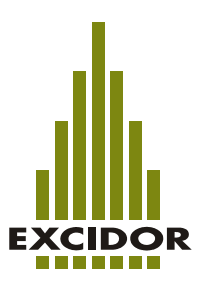

# **Instruction**

## **Software ExciControl Admin attached to Control Unit ExciControl 16-16**

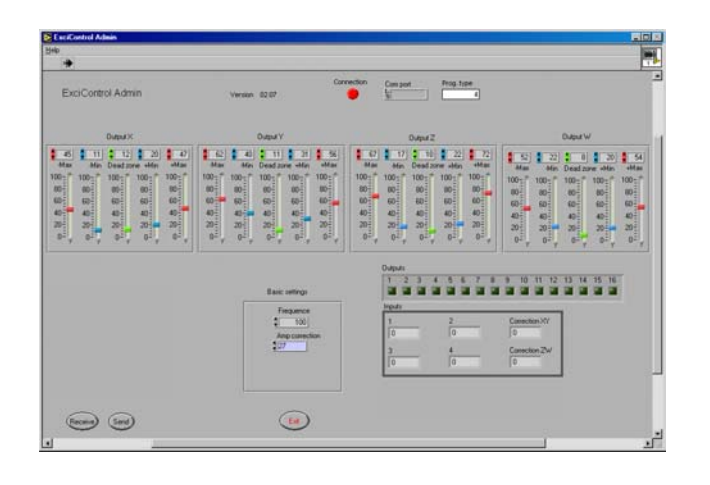

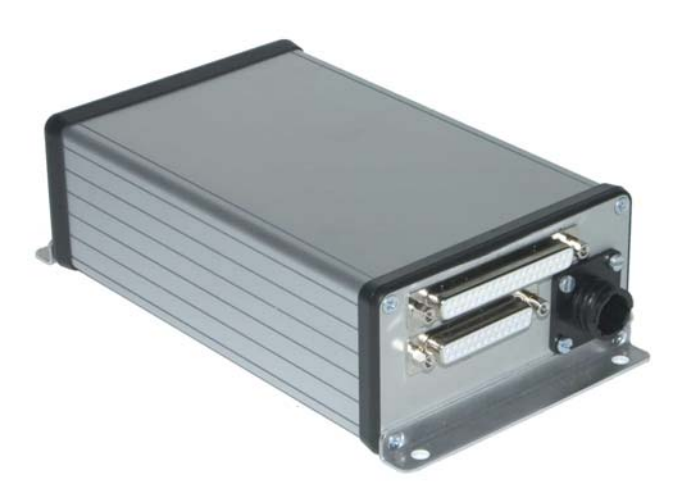

ExciControl 16-16 serial no: 0040-<br>ExciControl Admin version: 02.07 ExciControl Admin version: 02.07<br>Manual version: 2006-01 Manual version:

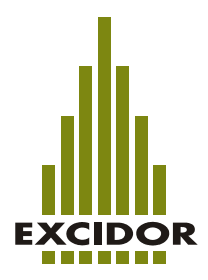

# **ExciControl**

### **Index**

### **ExciControl 16-16 control unit**

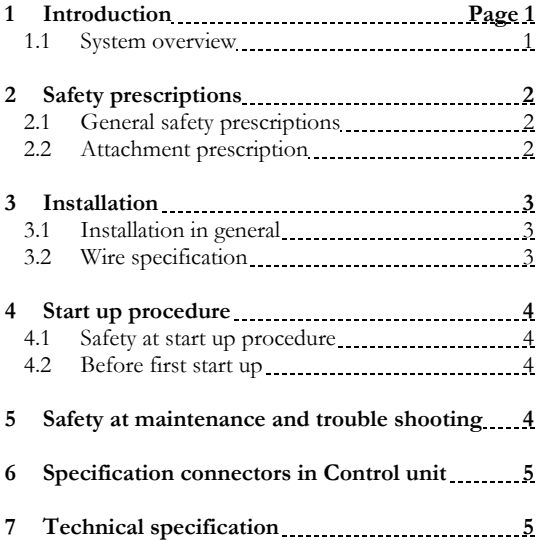

### **ExciControl Admin Software**

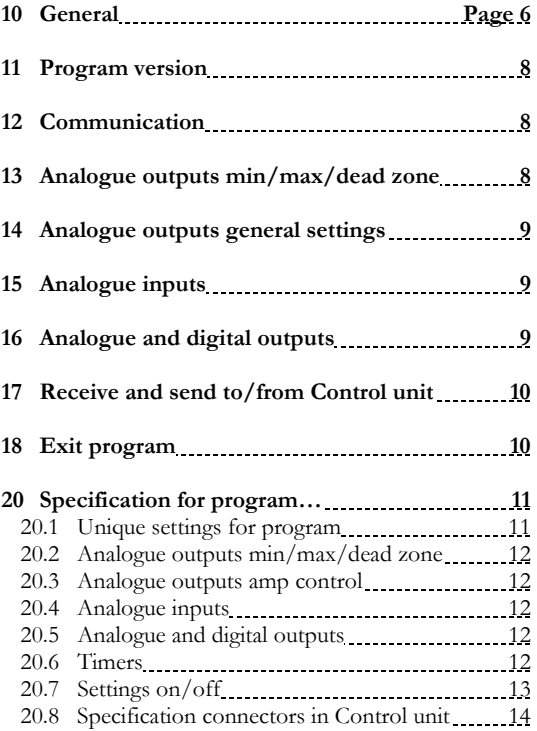

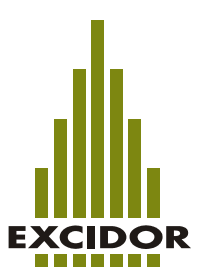

### **ExciControl 16-16 Control unit**

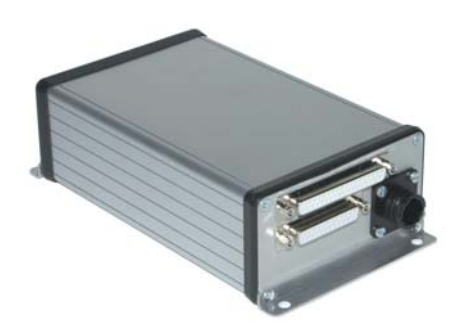

### **1 Introduction**

The manual is not only made fort the manufacturers development-, production-, and service personnel, but also to be used for the end user at maintenance and trouble shooting.

The manual assume that the reader have some sort of basic knowledge in maintenance of electrical and hydraulic devices.

The part of the manual that describes safety prescriptions must be understood and read by all personnel who will work with maintenance of the system.

### **1.1 System overview**

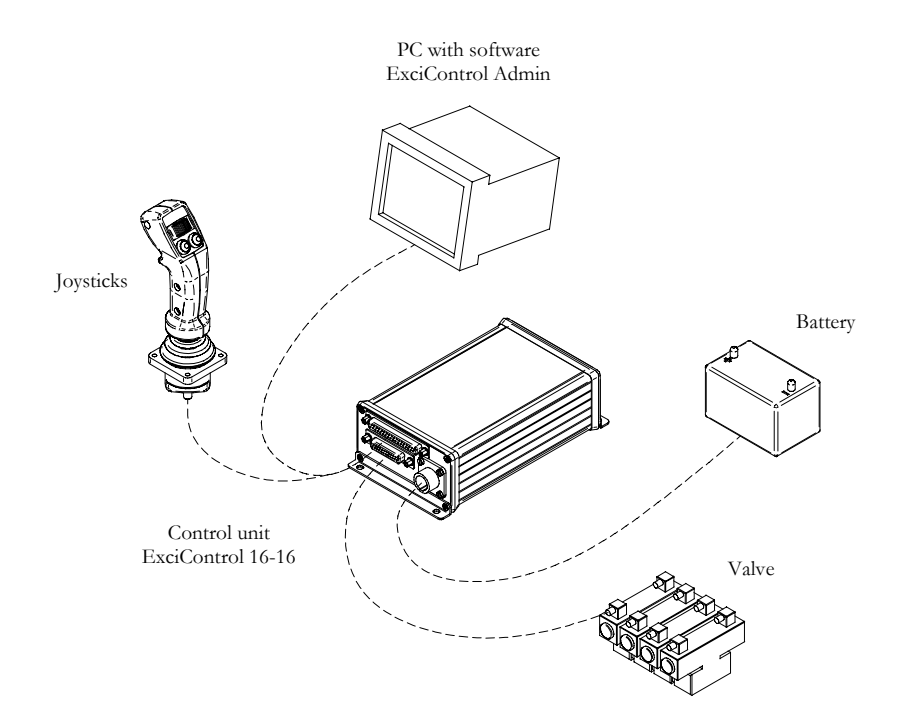

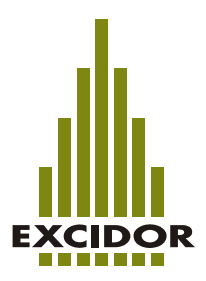

### **2 Safety prescriptions**

### **2.1 General safety prescriptions.**

Maintenance of ExciControl units is only allowed by personnel that have good knowledge about the system and its safety prescriptions.

Attaching, modifying, repairing and maintenance must be performed according to the prescriptions of this manual. The personnel, who attach, modify, repair or maintain the system is always responsibility of the effect of that work.

Excidor is not, under any circumstances, responsible for any accident or narrow escape that depends on attachments or maintenance not made as described in this manual. Excidor is neither responsible for how the system is used by the operator or other personnel nor if they neglect the safety prescriptions. If any of the components of the system is broken it should immediately be replaced.

If the system in any way shows errors, or if wiring/connectors is damaged, the system should be powered off and not be used until authorized personnel have checked the system.

If the system is attached inappropriate and in combination with powerful electromagnetic fields, it could cause unintended change of speed in activated analogue outputs. Welding on a machine should be, if possible, made before attaching the ExciControl system into the machine. If welding has to be done with the system attached to the machine, all connectors to the Control unit should be disconnected. The wires to the welding equipment should never be connected near the Control unit or their wiring.

#### **2.2 Attachment prescriptions**

The system should always be equipped with a emergency switch that breaks the power supply to the Control unit. The emergency switch should be reachable for the operator from his normal working area (e.g. Seat or cabin).

The system should also be equipped with a main switch that breaks the power supply to the Control unit when the system is not in use.

The vehicle should be manufactured in a way that all power supply automatically will be switched off when the operator leaves his normal working area (e.g. Seat or cabin).

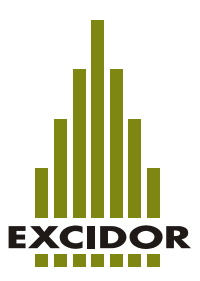

### **3 Installation**

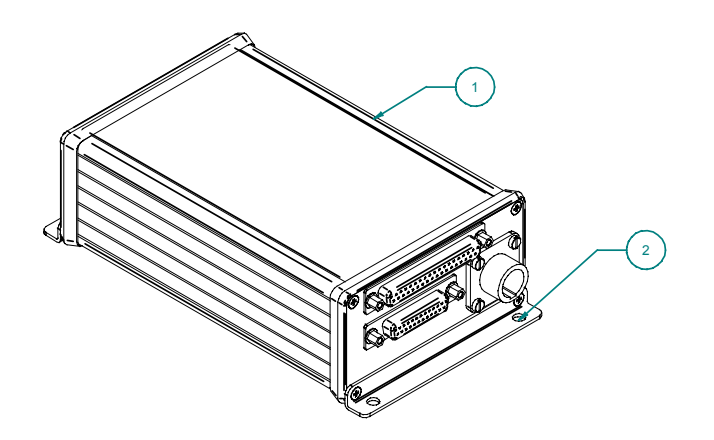

### **3.1 Installation in general**

When attaching a ExciControl unit to a system this instruction should be used as a guideline.

- Attache the Control unit (1) in a proper place.
- The Control unit should be attached by suitable screws in its foundation (2).
- The Control unit should be placed in environment with god possibility of air change and where it's not exposed to water.
- There is no demand of diodes attached to the outputs/solenoids, but if there is, it will not damage the Control unit.
- Emergency switch should be attached in a way where the operator reaches it easy.
- Main switch should be attached to the system.
- A safety switch should be attached to the system in a way where all power supply automatically will be switched off when the operator leaves his normal working area (e.g. Seat or cabin).
- A fuse should be attached to the power supply to the Control unit. 6-16A depending on the application.

### **3.2 Wire specification**

Following wires should be used for the system:

- Power supply, min  $1,5 \text{ mm}^2$
- Ground  $(-)$ , min 1,5 mm<sup>2</sup>
- Wire to valves/solenoids, min 0,5 mm<sup>2</sup>
- Analogue and digital inputs, min 0,25 mm²

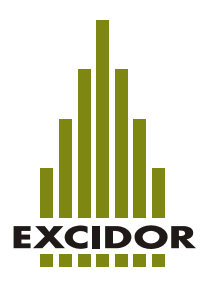

### **4 Start up procedure**

### **4.1 Safety at start up procedure**

The vehicle should not be started before the Control unit/system is attached and all functions have been verified. No personnel should be in reach of danger when the vehicle is started for the first time.

### **4.2 Before first start up**

Before the first start up procedure, go through following check list before you start the vehicle:

- Control that all Control unit, joysticks, switches and wiring is connected correct.
- Control that power supply to the system is correct.
- Control that the emergence switch is ok.

When all controls above is ok:

- Start the vehicle, pressurize the hydraulic system and switch on the power to the Control unit.
- Make sure that all hydraulic functions/movements is correct to what you expect it to be compared to your joysticks/switches.
- All needed adjustment is then made through ExciControl Admin software.

### **5 Safety at maintenance and trouble shooting**

Before maintenance or trouble shooting take place be sure that:

- The vehicle is stopped.
- The vehicle not is able to move by it self.
- The hydraulic system not is pressurized.
- The power supply to the system is off.

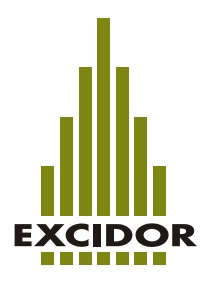

### **6 Specification connectors in Control unit**

On the Control unit there are three connectors (could be different for some applications). In electrical schematics they are named K1, K2 and K4.

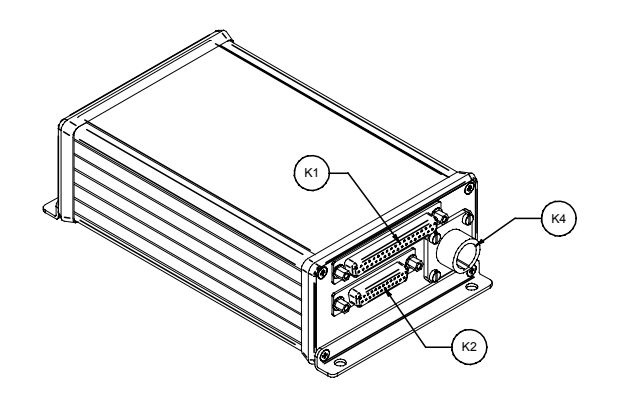

K1=Inputs and communication, K2=Outputs to solenoids, K4=Power supply.

Although the Control unit ExciControl 16-16 are used in different systems and together with different software's you will find documentation of each pin and function for all connectors in section 20, "Specification for program…", in the end of this manual.

### **7 Technical specification**

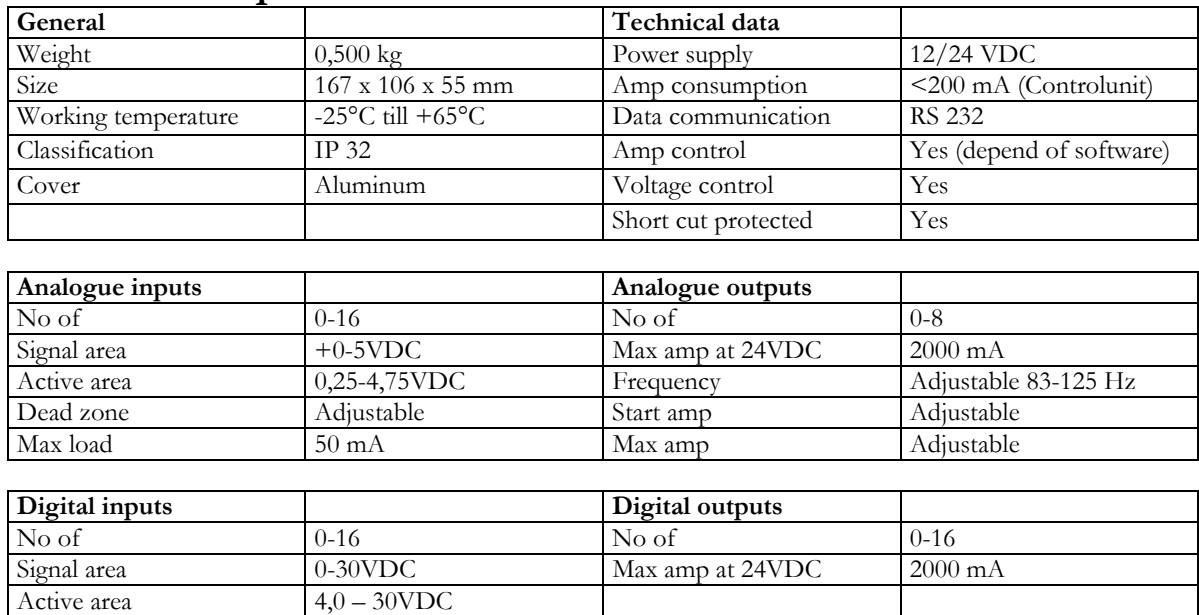

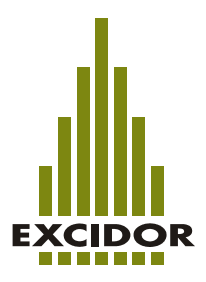

### **ExciControl Admin**

### **10 General**

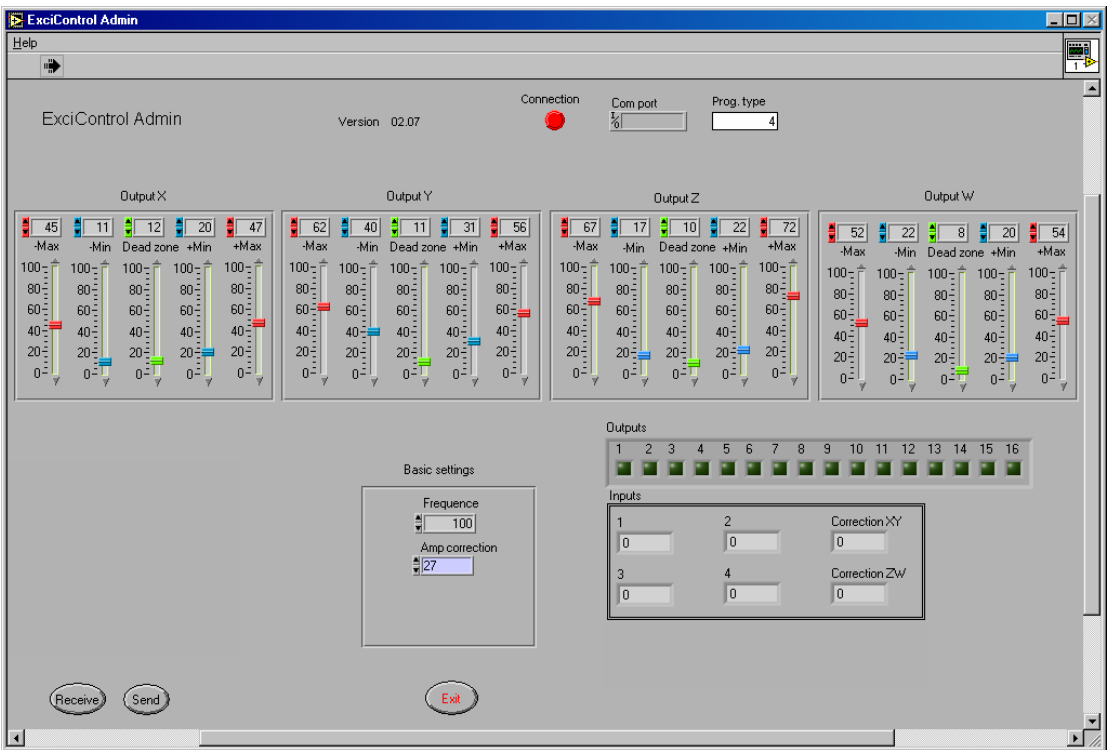

ExciControl Admin is made to work in Windows environment and demand Windows 95 or higher. The program is using different Windows commands. The Windows commands are not described in this manual though this manual assumes that the user have basic knowledge for Windows operating system

ExciControl Admin is a tool to make changes in Control unit ExciControl 16-16.

In this manual all commands, buttons and texts, witch are visible in the program, is marked with *italic* style.

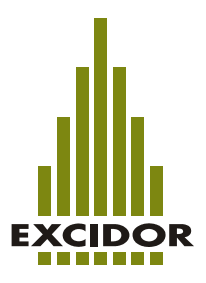

### **10 General**

The ExciControl 16-16 Control unit can be delivered with different software and ExciControl Admin will adapt automatically to each of them. The automatic detection will be made as soon as you connect your PC by wire to the Control unit and the Power supply is on. If you start the program, and no Control unit is detected, the program will start in a "general mode". In general mode most of the functions in the program will be visible even if your specific application don't us all of them. This "general mode" will be described in this chapter. For description when a Control unit is attached look in chapter 20 "Specification for program…" in the end of this manual.

**IS ExciCon** 11 12  $Hei$ **In**  $\begin{array}{|c|c|}\n \hline\n \text{Prog, type} & \text{if} \quad \text{if} \quad \text{if}$ .<br>Connection Com port ExciControl Admin Version 02.07 13  $0$ utput $\times$ Output Y Output W Output Z  $\frac{1}{\pi}$  45  $\frac{1}{\pi}$  11  $\frac{1}{\pi}$  12<br>-Max -Min Dead z  $\begin{array}{|c|c|c|c|}\hline \bullet & 62 & \frac{\bullet}{2} & 40 \\ \hline Max & Min \\ \hline \end{array}$  $\begin{array}{c|c}\n\hline\n\end{array}\n\begin{array}{c}\n\hline\n\end{array}\n\quad \text{Dead}$  $\frac{1}{\frac{1}{2} \cdot \frac{56}{1}}$ . <mark>- For - For - For - For - For - For - For - For - For - For - Henry - Henry - Henry - Henry - Henry - Henry - Henry - Henry - Henry - Henry - Henry - Henry - Henry - Henry - Henry - Henry - Henry - Henry - Henry - Henr</mark>  $\overline{11}$   $\overline{1}$   $\overline{31}$  $\frac{1}{2}$  52  $\frac{1}{2}$  22 H  $8 \frac{1}{2}$  20  $\frac{1}{2}$  54  $\frac{1}{\frac{1}{2}}$  $\frac{1}{2}$  +Min e +Mir ne +Min -Max Dead zo  $+$ Min +Max  $100 - \frac{3}{5}$  $100 - \frac{4}{5}$  $100 100 - i$  $100 100 - \frac{3}{5}$  $100 100 100 - i$  $100 100 - \hat{r}$  $100 100 100 100 100 100 100 100 100 80 80 80 80 80 80 80 80 80 80 80 80 80 80 80 80\frac{3}{2}$  $80<sub>1</sub>$  $80 80<sub>2</sub>$  $80 60\frac{3}{2}$  $60 - 7$  $60\frac{5}{3}$  $60\frac{3}{2}$  $60\frac{5}{5}$  $60^{-3}$  $60 60 60 60 60 60 60 60 60 60\frac{3}{2}$  $60\frac{1}{2}$  $60\frac{1}{2}$  $60\frac{2}{3}$  $60\frac{1}{2}$  $40 - 7$  $40\frac{2}{3}$  $40\frac{1}{2}$  $40\frac{1}{2}$  $40\frac{1}{2}$  $40\frac{2}{3}$  $40\frac{11}{7}$  $40\frac{2}{3}$  $40\frac{2}{3}$  $40\frac{3}{2}$  $40\frac{2}{3}$  $40\frac{1}{2}$  $40\frac{1}{2}$  $40\frac{1}{2}$  $40\frac{3}{2}$  $40\frac{2}{3}$  $40\frac{z}{z}$  $40 40\frac{1}{2}$  $40\frac{1}{3}$  $20\frac{1}{2}$  $20\frac{2}{3}$  $20\frac{1}{2}$  $20 =$ <br> $0 =$  $20\frac{2}{3}$  $20\frac{3}{2}$  $20\frac{1}{3}$  $20\frac{1}{2}$  $20\frac{1}{2}$  $20\frac{1}{2}$  $20\frac{2}{3}$  $20 20^{-1}$  $20 20$  $20 20 20 20\frac{2}{3}$  $20^{\frac{1}{2}}$  $0^{\frac{3}{2}}$  $0 - \frac{1}{\sqrt{2}}$  $0^{\frac{3}{2}}$  $0^{\frac{3}{2}}$ nË  $0^{\frac{3}{2}}$  $0^{\frac{3}{2}}$  $|0^{\frac{3}{2}}|$  $0^{\frac{3}{2}}$  $0^{\frac{3}{2}}$  $0^\frac{7}{3}$  $0^{\frac{3}{2}}\overline{1}$  $0^{\frac{3}{2}}$  $0<sup>2</sup>$  $0^\frac{7}{2}$  $0^{\frac{1}{2}}$  $0^{\frac{1}{2}}$  $n^{\frac{1}{2}}$  $0 -$ 14 Output  $\overline{5}$ 10 11 12 13 14 15 16  $\overline{6}$  $\overline{9}$ Basic settings п 医回旋 × п **FLE** F Inpul Frequence<br>| 100 Correction  $\times$ ᆥ  $\begin{array}{c|c} \hline \text{H} & 100 \\ \hline \text{Amp correction} \\ \hline \text{H} & 27 \\ \hline \end{array}$ 16  $\overline{10}$ lo Correction ZV lo  $\sqrt{0}$ 17 14 15  $\binom{Send}{}$ (Receive) 18 可

Below you will find a overview with references to each chapter.

- 11. Program version
- 12. Communication
- 13. Analogue outputs min/max/dead zone
- 14. Analogue outputs amp control
- 15. Analogue inputs
- 16. Analogue and digital outputs
- 17. Receive and Send to/from Control unit
- 18. Exit program

#### **11 Program version**

The version of the program is shown with four numbers after the text *Version*. Make sure that the program version is the same as the version of your manual. The version of the manual you will find in the upper left corner on each page.

#### **12 Communication**

To communicate between PC and ExciControl 16-16 you will need a special wire (can be purchased at the same place where you purchased the Control unit) connected to you PC and to the Control unit. The Control unit also needs to have the power supply on.

The program will automatically find what communication port on your PC that is connected to the Control unit and will be shown in the field *Com Port*. If the connection is ok it will be shown by the green indication on the button *Connection*.

In the field *Prog. type* it will be shown (by a number) what kind of program the Control unit have installed. If no Control unit is detected by the program it will start in general mode and show number 4.

### **13 Analogue outputs min/max/dead zone**

The analogue outputs are called axel X, Y, Z and W. Each axel consists of two outputs, one negative and one positive  $(X - / X +)$ . Each axel (two outputs) is driven by one analogue input.

For each output there is possible to adjust the level of output (amp) by *Min* (blue slide) and *Max* (red slide). For each axel you can define a *dead zone* (green slide). The value is defined in percent  $\frac{1}{2}$  of the maximum possible output range (approx. 2000mA at  $+24V$ )

#### *Dead zone*

*Dead zone* defines how far you will need to move your joystick before the output starts to react. *Dead zone* can only be defined with one value for each axel and not for each output. Observe that the value for *Dead zone* never should be adjusted to 0 (zero) for any of the axels (even if their not in use).

#### *Min*

The *Min* adjustment is used to make it possible to get a smooth reaction on the analogue output. The value sets the minimum possible amp for the output when it's active. When the analogue input just go outside of the *Dead zone* the output jumps to *Min* value. Observe that the value for *Min* never should be adjusted to 0 (zero) for any of the outputs (even if their not in use).

#### *Max*

The *Max* adjustment is used to set the maximum amp for each output. The value also depends of the total working area for each analogue input. Therefore the normal procedure is to just try a number of times until you find a proper value. Observe that the value for *Max* never should be adjusted to 0 (zero) for any of the outputs (even if their not in use).

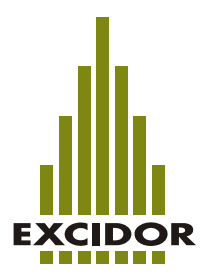

### **14 Analogue outputs general settings**

To make it possible to control proportional solenoids there are an amp control built into the system. One amp control is for axel  $X/Y$  and one is for axel  $Z/W$ . Therefore it should be same kind of proportional solenoids on all proportional outputs in each system. The Control unit is delivered with a general setting for amp control and can be needed to change depending of type of used solenoid.

#### *Frequency*

Frequency is adjusted in Hertz (Hz). Look in the specification for the solenoid that you use to find the accurate value. The value can be set between 83-125 Hz.

#### *Correction XY*

When analogue input  $X$  and/or  $Y$  is used it will be shown with a negative and positive value (max -19/19) how much amp correction the system need to do to achieve the proper amp setting to solenoids.

#### *Correction ZW*

When analogue input Z and/or W is used it will be shown with a negative and positive value (max -19/19) how much amp correction the system need to do to achieve the proper amp setting to solenoids.

#### *Amp correction*

When making a basic setting for an application this value should be set so amp correction in *Correction XY and Correction ZW* will be the same on negative as for positive. The variable *Amp correction* is set on 27 as default. In most applications this value will is ok and will not need to be adjusted.

#### **15 Analogue inputs**

To ExciControl 16-16 it's possible to connect 4 analogue inputs (e.g. potentiometers in joysticks). *Input 1, 2, 3 and 4* will show the incoming value from each potentiometer. The analogue potentiometers is powered by +5V and the incoming signal, with the joystick in center position, should be  $+2,5V$ . A signal of  $+2,5V$  will be shown by the value 0 (zero), +5V will be shown by the value 468 and +0V will be shown by the value -468.

#### **16 Analogue and digital outputs**

16 square shaped indicators respond to each of the 16 possible outputs from the Control unit. When an output is activated it will be shown with a green light in each square. Analogue outputs will be green as soon as the output has been activated by going outside the *Dead zone* (see chapter 13 Analogue outputs min/max/dead zone).

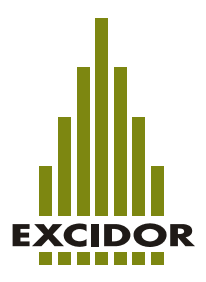

### **17 Receive and Send to/from Control unit**

By using the button *Receive*, actual settings will be downloaded from the Control unit into the PC program. When you connect a Control unit to the PC the normal procedure is to start by receive information.

By using the button *Send* you will upload alls settings from the PC program into the Control unit. To adjust a Control unit the normal procedure is to make small changes at a time, send them and test if they made the change that you expected.

#### **18 Exit program**

To exit the program, just click on the button *Exit*.